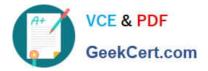

# 70-341<sup>Q&As</sup>

### Core Solutions of Microsoft Exchange Server

## Pass Microsoft 70-341 Exam with 100% Guarantee

Free Download Real Questions & Answers **PDF** and **VCE** file from:

https://www.geekcert.com/70-341.html

100% Passing Guarantee 100% Money Back Assurance

Following Questions and Answers are all new published by Microsoft Official Exam Center

Instant Download After Purchase

100% Money Back Guarantee

- 😳 365 Days Free Update
- 800,000+ Satisfied Customers

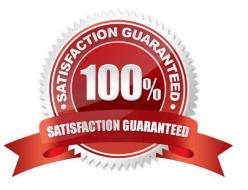

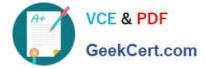

#### **QUESTION 1**

You need to install and configure anti-spam and antimalware filtering. Which servers should you install the anti-spam agents and enable the anti-spam and antimalware filtering? (Choose two)

- A. You should install the anti-spam agents on the Client Access Servers only.
- B. You should install the anti-spam agents on the Mailbox servers only.
- C. You should install the anti-spam agents on the Client Access Servers and the Mailbox Servers.
- D. You should enable antimalware filtering on the Client Access Servers only.
- E. You should enable antimalware filtering on the Mailbox servers only.
- F. You enable antimalware filtering on the Client Access Servers and the Mailbox Servers.

#### Correct Answer: BE

#### **QUESTION 2**

You have an Exchange Server 2013 organization that contains several servers. The organization also has two database availability group (DAGs).

You deploy a lagged copy of a mailbox database copy and you set the replay lag time to 10 days.

You need to modify the Exchange Server organization to minimize the likelihood that an email message will be lost if a DAG member fails.

What command should you run? To answer, select the appropriate options in the answer area.

Hot Area:

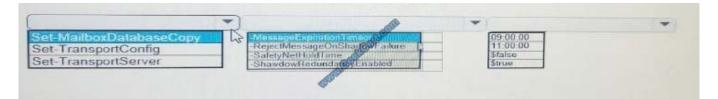

#### Correct Answer:

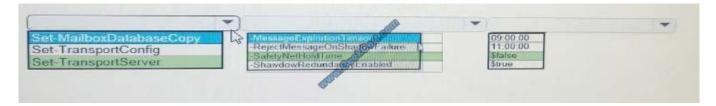

#### Set-TransportServer -SafetyNetHoldTime \$false

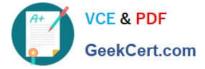

#### **QUESTION 3**

You are implementing a solution to meet the security requirements for Outlook authentication.

You purchase a new certificate that has a subject name of mail.proseware.com and SANs of autodiscover.proseware.com and oa.proseware.com.

You create a host (A) record for oa.proseware.com in the public DNS zone.

Remote users report that they fail to connect to their mailbox by using Outlook.

You need to ensure that the remote users can connect to their mailbox from Outlook. The solution must meet the security requirements.

Which two commands should you run? (Each correct answer presents part of the solution. Choose two.)

A. Set-OutlookProvider EXPR -CertPrincipalName msstd:mail.proseware.com

B. Set-OutlookAnywhere -ExternalHostName oa.proseware.com -ExternalClientAuthenticationMethod Basic -ExternalClientsRequireSsI \$true -InternalHostName mail.proseware.com -InternalClientAuthenticationMethod NTLM -InternalClientsRequireSsI Strue

C. Set-OutlookProvider EXPR -CertPrincipalName msstd:oa.proseware.com

D. Set-OutlookAnywhere -ExternalHostName mail.proseware.com- ExternalClientAuthenticationMethod Basic -ExternalClientsRequireSsI \$true -InternalHostName oa.proseware.com -InternalClientAuthenticationMethod NTLM -InternalClientsRequireSsI \$true

Correct Answer: AB

Set-OutlookProvider EXPR

The common benefit of enabling Outlook Provider, is to assure Outlook client connecting to a specific server, which has a specific name in subject name field on the certificate.

Set-OutlookProvider EXPR -CertPrincipalName msstd:mail.contoso.com

Running above command will force Outlook client "Only connect to proxy servers that have this principal name in their certificate" to be enabled and value set to msstd:mail.contoso.com.

If client connects to a proxy server, which does not have mail.contoso.com in subject name field in the certificate, the connection will fail.

Set-OutlookAnywhere

Use the Set-OutlookAnywhere cmdlet to modify the properties on a computer running Microsoft Exchange Server 2013 enabled for Microsoft Outlook Anywhere.

The ExternalHostname parameter specifies the external host name to use in the Microsoft Outlook profiles for users enabled for Outlook Anywhere.

The InternalHostname parameter specifies the internal hostname for the Outlook Anywhere virtual directory.

A

Subject name of the certificate is mail.proseware.com not oa.prosware.com

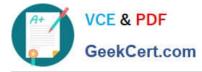

#### NOT C

Subject name of the certificate is mail.proseware.com not oa.prosware.com

#### В

ExternalHostName oa.proseware.com is correct as oa.proseware.com is a host (A) record in the public DNS zone.

#### NOT D

ExternalHostName mail.proseware.com is NOT correct as oa.proseware.com is a host (A) record in the public DNS zone.

http://technet.microsoft.com/en-us/library/bb123683(v=exchg.150).aspx

http://technet.microsoft.com/en-us/library/bb123545(v=exchg.150).aspx

#### **QUESTION 4**

You plan to deploy an Exchange Server 2013 organization. You need to recommend a solution to ensure that a user named User1 can access email messages by using Exchange ActiveSync on an Android device.

The solution must prevent all other users from using Android devices to access email by using Exchange ActiveSync.

What should you recommend doing first?

- A. Run the Set-CasMailbox cmdlet.
- B. Create a device access rule.
- C. Modify the Quarantine Notification settings.
- D. Create a mobile device mailbox policy.

Correct Answer: B

#### **QUESTION 5**

You need to configure the address books to meet the business goal for the finance department.

Which four cmdlets should you use?

- A. Set-MailUser, New-OfflineAddressBook, New-AddressBookPolicy, and New- GlobalAddressList
- B. Set-MailUser, New-OfflineAddressBook, New-GlobalAddressList, and New-AddressList
- C. Set-Mailbox, New-DistributionGroup, New-AddressBookPolicy. and New-AddressList
- D. Set-Mailbox, New-AddressBookPolicy, New-GlobalAddressList, and New-AddressList

Correct Answer: D

Set-Mailbox must be used to assign the Address Book Policy, therefore D is correct

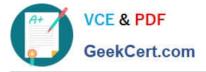

http://technet.microsoft.com/en-us/library/jj657455(v=exchg.150).aspx

Step 1: Install and configure the Address Book Policy Routing agent

Step 2: Divide your virtual organizations

Step 3: Create the address lists, GALs, and OABs

When you create the address lists and global address lists do not use "IncludedRecipient" and "ConditionalX" parameters, such as ConditionalCompany and ConditionalCustomAttribute5. You should use a recipient filter instead. You must

use the Shell to create recipient filters. For more information about Recipient Filters, see Recipient Filtering

In creating the ABP, you will create multiple address lists based on how you want your users to view the address lists in Outlook or Outlook Web App. This organization has four address lists:

AL\_FAB\_Users\_DGs

AL\_FAB\_Contacts

AL\_TAIL\_Users\_DGs

AL\_TAIL\_Contacts

This example creates the address list AL\_TAIL\_Users\_DGs. The address list contains all users and distribution groups where CustomAttribute15 equals TAIL.

New-AddressList -Name "AL\_TAIL\_Users\_DGs" -RecipientFilter {((RecipientType -eq \\'UserMailbox\\') -or

(RecipientType -eq "MailUniversalDistributionGroup") -or (RecipientType -eq

"DynamicDistributionGroup")) -and (CustomAttribute15 -eq "TAIL")}

For more information about creating address lists by using recipient filters, see Create an Address List By

Using Recipient Filters.

In order to create an ABP, you have to provide a room address list. If your organization doesn\\'t have resource mailboxes such as room or equipment mailboxes, we suggest that you create a blank room address list. The following example

creates a blank room address list because there are no room mailboxes in the organization.

New-AddressList -Name AL\_BlankRoom -RecipientFilter {(Alias -ne \$null) -and ((RecipientDisplayType

-eq \\'ConferenceRoomMailbox\\') -or (RecipientDisplayType -eq \\'SyncedConferenceRoomMailbox\\'))}

However, in this scenario, Fabrikam and Contoso both have room mailboxes. This example creates room list for Fabrikam by using a recipient filter where CustomAttribute15 equals FAB.

New-AddressList -Name AL\_FAB\_Room -RecipientFilter {(Alias -ne \$null) -and (CustomAttribute15 -eq

"FAB")-and (RecipientDisplayType -eq \\'ConferenceRoomMailbox\\') -or (RecipientDisplayType -eq\\'SyncedConferenceRoomMailbox\\')}

The global address list used in an ABP must be a superset of the address lists. Do not create a GAL with fewer objects

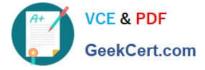

than exists in any or all of the address lists in the ABP. This example creates the global address list for Tailspin Toys that

includes all of the recipients that exists in the address lists and room address list.

New-GlobalAddressList -Name "GAL\_TAIL" -RecipientFilter {(CustomAttribute15 -eq "TAIL")} For more information, see Create a Global Address List.

When you create the OAB you should include the appropriate GAL when providing the AddressLists parameter of Newor Set-OfflineAddressBook to ensure no entry is unexpectedly missed. Basically, you can customize the set of entries that

a user will see or reduce the download size of the OAB by specifying a list of AddressLists in AddressLists of New/Set-OfflineAddressBook. However, if you want users to see the full set of GAL entries in OAB, make sure that you include the

GAL in the AddressLists.

This example creates the OAB for Fabrikam named OAB\_FAB.

New-OfflineAddressBook -Name "OAB\_FAB" -AddressLists "GAL\_FAB"

For more information, see Create an Offline Address Book.

Step 4: Create the ABPs

After you\\'ve created all of the required objects you can then create the ABP. This example creates the ABP named ABP\_TAIL.

New-AddressBookPolicy -Name "ABP\_TAIL" -AddressLists "AL\_TAIL\_Users\_DGs","

AL\_TAIL\_Contacts" -OfflineAddressBook "\OAB\_TAIL" -GlobalAddressList "\GAL\_TAIL" -RoomList

"\AL\_TAIL\_Rooms"

For more information, see Create an Address Book Policy.

Step 5: Assign the ABPs to the mailboxes

Assigning the ABP to the user is the last step in the process. ABPs take effect when a user\\'s application connects to the Microsoft Exchange Address Book service on the Client Access server. If the user is already connected to Outlook or

Outlook Web App when the ABP is applied to their account, they will need to close and restart the client application before they can see their new address lists and GAL.

This example assigns ABP\_FAB to all mailboxes where CustomAttribute15 equals "FAB".

Get-Mailbox -resultsize unlimited | where {\$\_.CustomAttribute15 -eq "TAIL"} | Set-Mailbox -

AddressBookPolicy "ABP\_TAIL"

70-341 VCE Dumps

70-341 Study Guide

70-341 Exam Questions

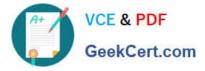

To Read the Whole Q&As, please purchase the Complete Version from Our website.

# Try our product !

100% Guaranteed Success
100% Money Back Guarantee
365 Days Free Update
Instant Download After Purchase
24x7 Customer Support
Average 99.9% Success Rate
More than 800,000 Satisfied Customers Worldwide
Multi-Platform capabilities - Windows, Mac, Android, iPhone, iPod, iPad, Kindle

We provide exam PDF and VCE of Cisco, Microsoft, IBM, CompTIA, Oracle and other IT Certifications. You can view Vendor list of All Certification Exams offered:

#### https://www.geekcert.com/allproducts

### **Need Help**

Please provide as much detail as possible so we can best assist you. To update a previously submitted ticket:

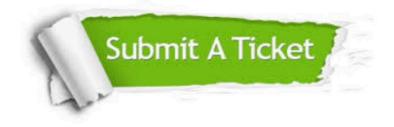

#### **One Year Free Update**

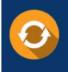

Free update is available within One Year after your purchase. After One Year, you will get 50% discounts for updating. And we are proud to boast a 24/7 efficient Customer Support system via Email.

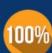

To ensure that you are spending on quality products, we provide 100% money back guarantee for 3<u>0 days</u>

**Money Back Guarantee** 

from the date of purchase

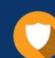

#### Security & Privacy

We respect customer privacy. We use McAfee's security service to provide you with utmost security for your personal information & peace of mind.

Any charges made through this site will appear as Global Simulators Limited. All trademarks are the property of their respective owners. Copyright © geekcert, All Rights Reserved.